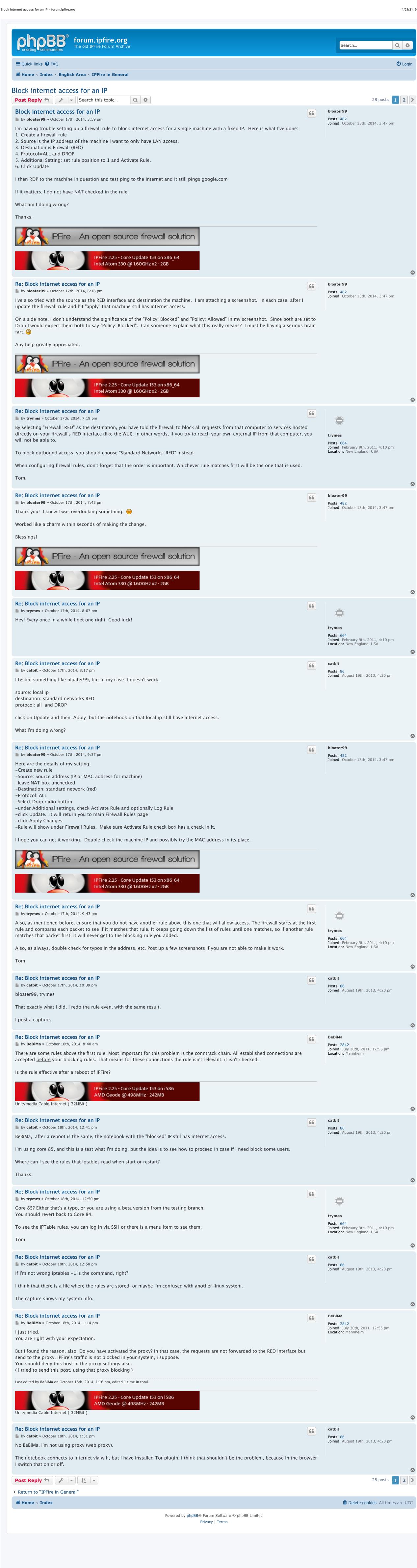

https://forum.ipfire.org/viewtopic.php?f=27&t=11740Page 1 of 2

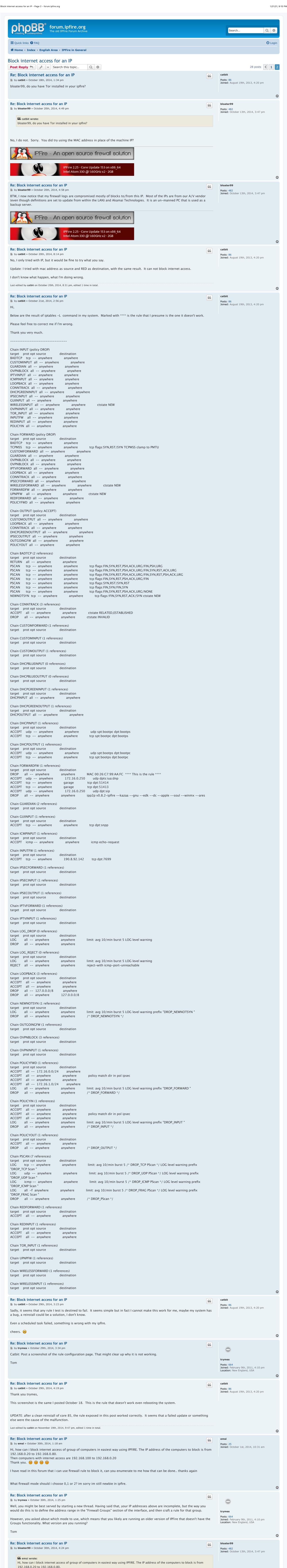

Then computers with internet access are 192.168.100 to 192.168.0.20

What firewall mode should i choose 0,1 or 2? im sorry im still newbie in ipfire.

soon have a list of hosts showing at the bottom of the page.

Type a group name and optional remark and click Add button.

Click on the pencil icon to the right of the group name to Edit. you will see your group name under Add new network/host group.

You will now see the group name below the Network/Host Groups heading.

Now you click on Network/Host Groups button.

Re: Block internet access for an IP

by **trymes** » October 30th, 2014, 5:11 pm

notation to achieve what you want.

Re: Block internet access for an IP

Groups functionality. What version are you running?

you can also reply there if you dont mind thanks

This is the link to my own thread, http://forum.ipfire.org//viewtopic.php?t=0

by **emsi** » October 31st, 2014, 8:09 am

**66** trymes wrote:

install the newer version.

Return to "IPFire in General"

Post Reply

A Home < Index

Tom

I have read in this forum that i can use firewall rule to block it, can you enumerate to me how that can be done.. thanks again

under Add New Host, type a descriptive name, IP/MAC address for that machine and an optional remark, then click Save. I don't think you can do ranges, I tried that at first and could not get it to work. So you put individual hosts in (each with own IP/MAC). You will

click on the Hosts radio button, in the dropdown menu to the right of it, click each Host name, then click the Add button. When you

Now when you go to Firewall Rules, next to the Network/hosts group radio button, you will see your group name as an option under

You can add a range of IPs by using subnet notation. Google a subnet calculator and you should be able to figure out the proper

Well, you might be best served by starting a new thread. Having said that, your IP addresses above are incomplete, but the way you would

However, you asked about which mode to use, which means that you likely are running an older version of IPFire that doesn't have the

I actually started a forum 3 days ago regarding this matter but only 1 person replied. I am using version 2.13 but i will be trying ti

Powered by phpBB® Forum Software © phpBB Limited Privacy | Terms

do this is to define the address range in the "Firewall Groups" section of the interface, and then craft a rule for that group.

66

66

trymes Posts: 664

emsi

Joined: February 9th, 2011, 4:10 pm Location: New England, USA

Joined: October 1st, 2014, 10:31 am

28 posts

Delete cookies All times are UTC

Page 1 of 2

are done, you will see each machine in the group list at the bottom of the page (mine is highlighted in yellow)

IPFire 2.25 - Core Update 153 on x86\_64 Intel Atom 330 @ 1.60GHz x2 - 2GB

It is a bit clunky. Maybe there's a better way, but that's how I did it, and it does work for me.

IPFire - An open source firewall solution

Thank you. 🙆 🙆 🥮

Here's how I did it:

click Hosts button

Source.

Firewall->Firewall Groups